## **Moving Files to an SD Card**

You can move videos and still images from the built-in memory to SD card. Files that are moved will be deleted from the built-in memory. Moving still images to SD cards makes it convenient to bring them to the shop for printing (developing).

## **Caution :**

- 0 Make sure that there is enough space left in the destination medium.
- 0 Videos in the SD card cannot be moved to the built-in memory.
- **1** Select video or still image mode.

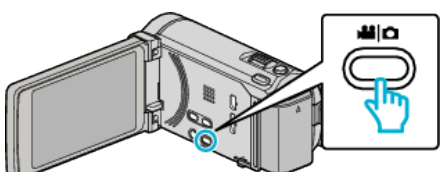

2 Tap  $\bullet \rightarrow$  to select the playback mode.

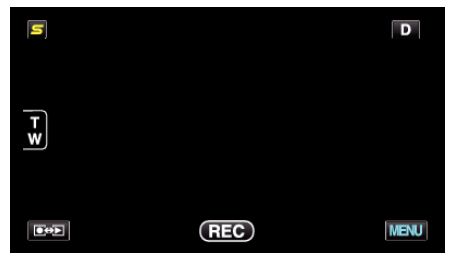

- 0 The mode changes between recording and playback with every tap.
- *3* Tap "MENU".

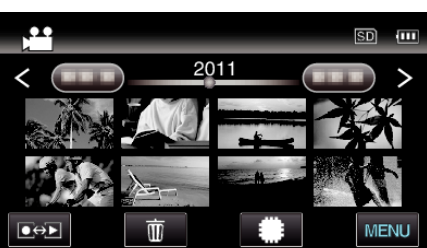

*4* Tap "MOVE".

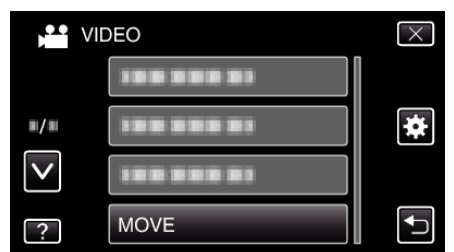

**5** Tap on the files to move.

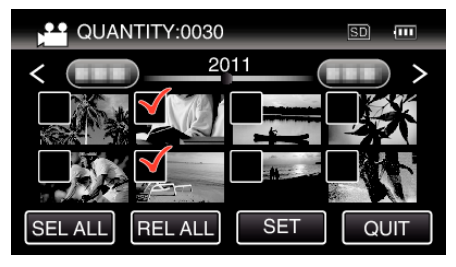

- $\bullet \checkmark$  appears on the selected files.
	- To remove  $\checkmark$  from a file, tap on the file again.
- 0 Tap "SEL ALL" to select all files.
- 0 Tap "REL ALL" to release all selections.
- 0 "SET" is deactivated when no file is selected.
- *6* Tap "SET".

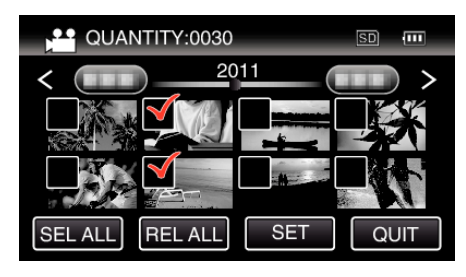

*7* Tap "YES".

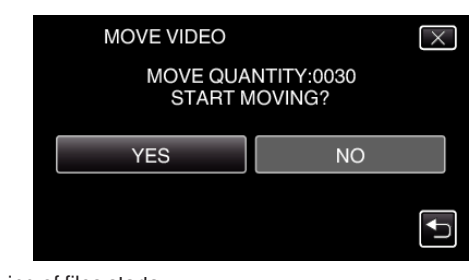

 $\bullet$  Moving of files starts. • After moving, tap "OK".